## **CareSelect™ Imaging Open Access Portal**

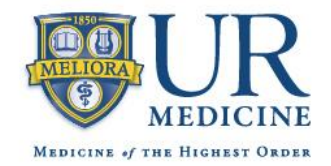

## **Registering for the Open Access Portal**

To access the CareSelect Imaging Open Access Portal for the first time and register for an account, browse to [https://openaccess.careselect.org/registration.](https://openaccess.careselect.org/registration)

Provide the required information to register for an account. CareSelect will send a message from noreply@careselect.org to the email address provided on the form. Follow the instructions contained in the email to confirm your email address and gain access to the portal. The first time you log in to the portal, you must accept the end user licensing agreement.

Staff members registering for the purpose of entering consultations on behalf of a provider should mark the checkbox for "I do not have an NPI."

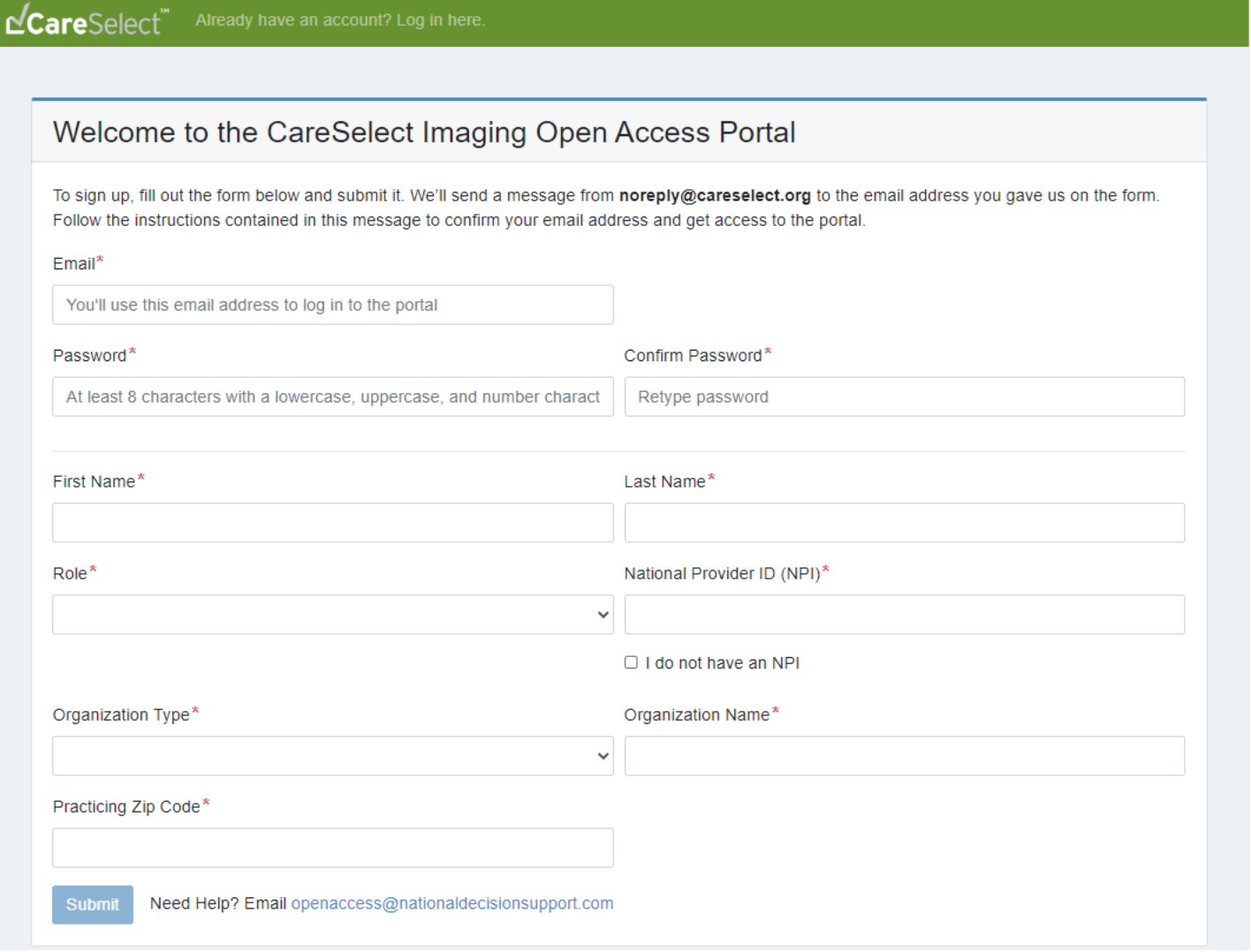